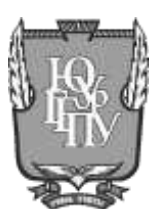

МИНИСТЕРСТВО ПРОСВЕЩЕНИЯ РОССИЙСКОЙ ФЕДЕРАЦИИ Федеральное государственное бюджетное образовательное учреждение высшего образования «ЮЖНО-УРАЛЬСКИЙ ГОСУДАРСТВЕННЫЙ ГУМАНИТАРНО-ПЕДАГОГИЧЕСКИЙ УНИВЕРСИТЕТ» (ФГБОУ ВО «ЮУрГГПУ») Южно-Уральский научный центр Российской академии образования

### **М.С. Кулакович, Д.С. Беспалова**

## **ОБУЧЕНИЕ ИНОСТРАННОМУ ЯЗЫКУ В ДИСТАНЦИОННОМ ФОРМАТЕ**

**Методические рекомендации**

**Челябинск**

**2021**

УДК 42/49 (07):681.14 ББК 74.268.13:32.973 К 90

**Кулакович, М.С, Беспалова, Д.С.** Обучение иностранному языку в дистанционном формате: методические рекомендации / М.С. Кулакович, Д.С. Беспалова; Южно-Уральский государственный гуманитарно-педагогический университет. – [Челябинск] : Южно-Уральский научный центр РАО, 2021. – 22 с. – 500 экз. – ISBN 978-5-907408-01-2 – Текст: непосредственный.

ISBN 978-5-907408-01-2

В методических рекомендациях представлены возможные платформы, доступные для организации образовательного процесса в дистанционном формате по иностранному языку, рассматривается их организация и возможности. Отдельное внимание уделяется платформе Zoom. Рассматриваются ее технические возможности и функции. Также приводятся примерные задания, позволяющие сделать обучение иностранному языку эффективным и разнообразить традиционный формат.

Рецензенты:

**О.Ф. Циберная**, кандидат филологических наук, доцент кафедры английского языка ФГБОУ ВО «Челябинский государственный университет»,

**Е.В. Челпанова**, кандидат педагогических наук, доцент ФГБОУ ВО «Южно-Уральский государственный гуманитарно-педагогический университет».

ISBN 978-5-907408-01-2

© М.С. Кулакович, Д.С. Беспалова, 2021

# **СОДЕРЖАНИЕ**

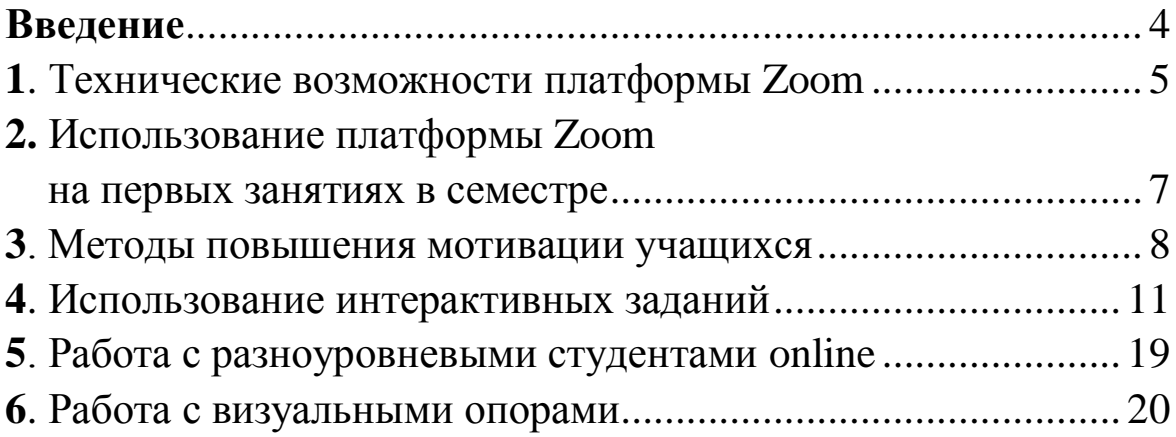

### **ВВЕДЕНИЕ**

Дистанционное обучение с использованием информационных технологий является неотъемлемой частью образовательного процесса наряду с традиционными формами обучения. Это связано с развитием и повышающейся ролью использования информационных технологий в процессе обучения.

В методических рекомендациях представлены возможные платформы, доступные для организации образовательного процесса в дистанционном формате по иностранному языку, рассматривается их организация и возможности. Отдельное внимание уделяется платформе Zoom. Рассматриваются ее технические возможности и функции. Также приводятся примерные задания, позволяющие сделать обучение иностранному языку эффективным и разнообразить традиционный формат.

Цели применения дистанционных технологий при обучении иностранному языку в вузе: введение, закрепление и систематизация нового лексического и грамматического материала; повторение раннее изученного материала.

Особое внимание уделяется проблеме повышения мотивации к изучению иностранного языка и созданию доброжелательной атмосферы на занятиях в дистанционном формате. Рассматриваются примеры интерактивных заданий.

Данные методические рекомендации нацелены на обеспечение эффективности учебного процесса по освоению дисциплин «Иностранный язык», «Практический курс иностранного языка», «Практическая грамматика», «Методика обучения иностранному языку». Предлагаемые рекомендации предназначены для студентов-бакалавров вне зависимости от этапа обучения иностранному языку.

4

#### **1. Технические возможности платформы Zoom**

У платформы Zoom есть несколько функций, позволяющих разнообразить ведение занятий, заинтересовать учащихся и повысить их мотивацию. Это доска сообщений, чат, сессионные залы и возможность поделиться экраном. Также есть возможность отдать управление своей «мышью» одному из студентов. О ней будет сказано позже.

а) На платформе Zoom есть возможность делиться экраном с учащимися, то есть показывать то, что преподаватель разместил на своѐм экране. Это могут быть презентации, тексты, видео и аудио фрагменты.

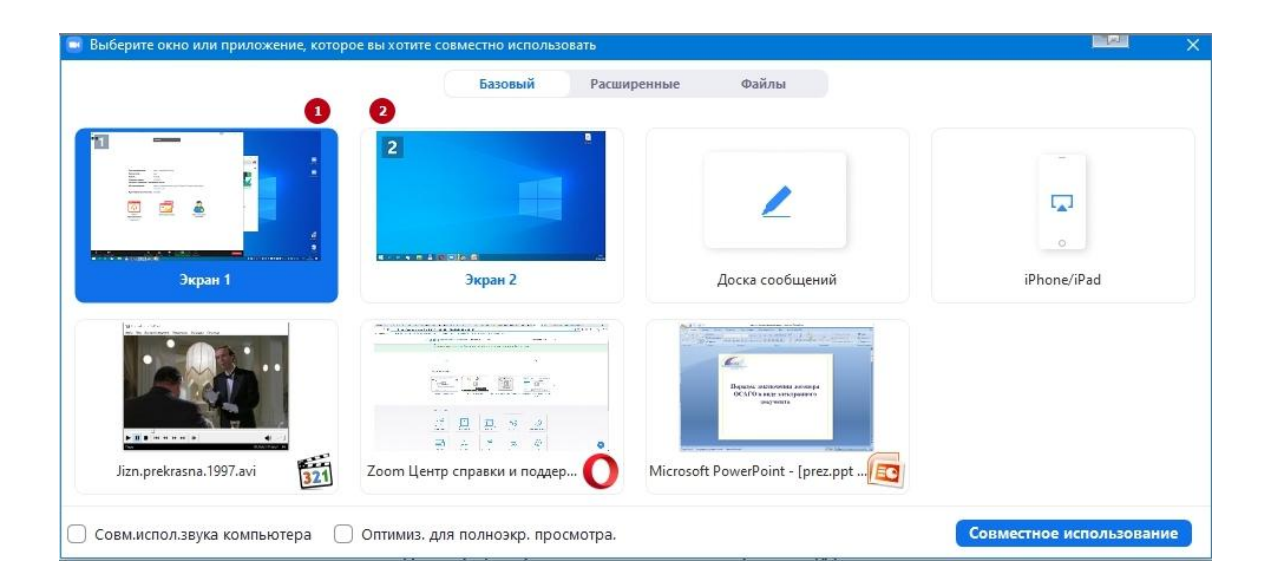

Обратите внимание, что звук с компьютера будет доступен учащимся, если поставить галочку «совместное использование звука компьютера», а только потом нажать кнопку «совместное использование».

б) На платформе доступна доска сообщений, на которой можно писать или печатать во время урока, размещать заранее

приготовленные материалы, а также есть функция сохранения написанного после урока.

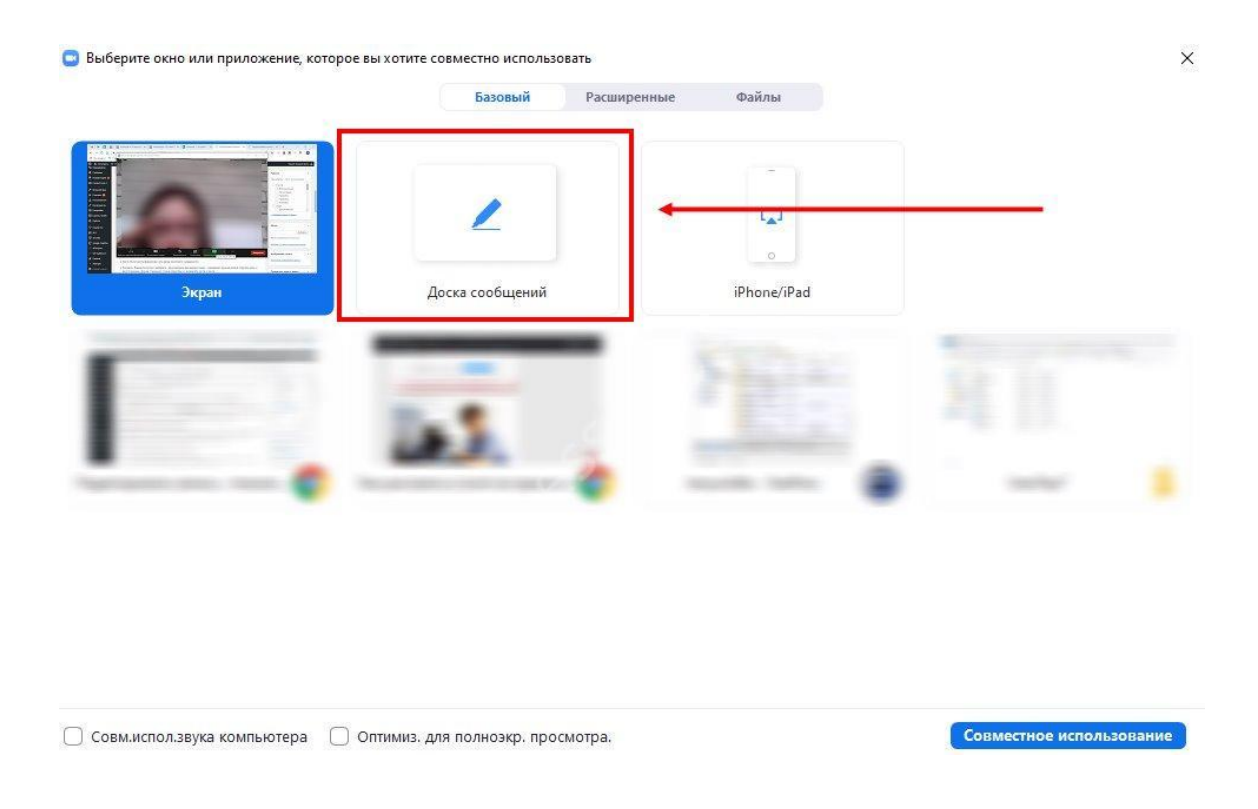

в) Следующая функция – чат. С помощью него можно давать задания студентам, а они, в свою очередь, могут письменно на них отвечать. Чат позволяет также загружать и скачивать документы. Отправлять сообщения возможно либо всем участникам конференции, либо выборочно. После завершения урока переписка в чате автоматически сохраняется.

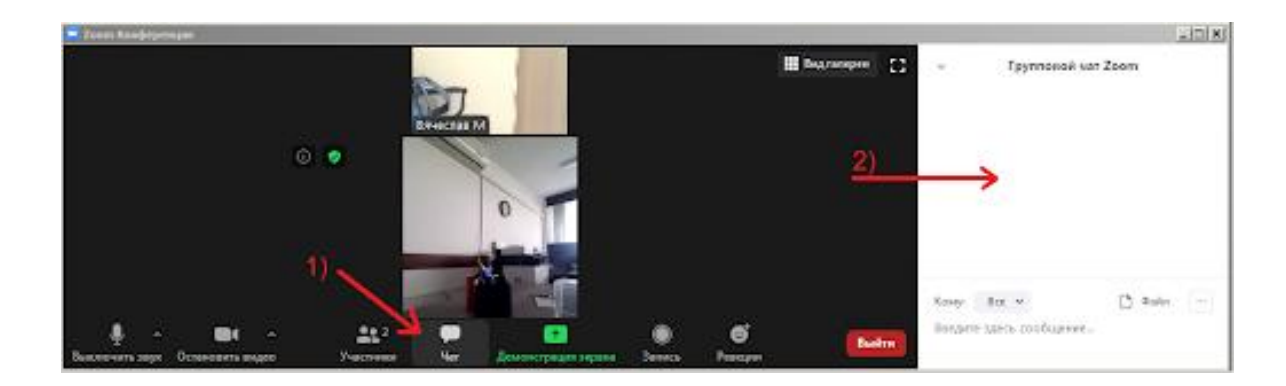

г) Разделение учащихся на группы аналогично работе в паре или команде на очном занятии. Преподаватель может перемещаться между «комнатами», выборочно слушать учеников, помогать и исправлять ошибки. Эта функция называется «breakout rooms» или «сессионные залы». Это самая распространѐнная функция платформы Zoom и самый эффективный способ вести занятия. На данной функции будет основано большинство заданий и упражнений, описанных далее.

### **2. Использование платформы Zoom на первых занятиях в семестре**

Эффективное занятие по иностранному языку всегда предполагает общение преподавателя и студентов на этом языке. Но в начале учебного года, когда учащиеся только вернулись с каникул, плодотворное общение не всегда возможно. Поэтому перед преподавателем стоит задача раскрепостить, «разговорить» учащихся, создать на занятии благоприятную атмосферу для общения. На первых занятиях в семестре студенты могут ещѐ не знать друг друга, и им сложно взаимодействовать удалённо. Поэтому перед преподавателем стоит задача как можно быстрее познакомить студентов друг с другом и создать дружелюбную атмосферу на online-занятии. Этому способствуют следующие методы и задания:

а) рассказать о себе, сделав ID card.

С помощью сайта bitmoji.com студенты создают аватар в стиле рисованных мультфильмов и добавляют к нему 3 факта о себе. Чтобы студентам было легче выполнять данное задание, преподавателю следует показать пример, подготовив собственный аватар заранее. С помощью данного сайта преподава-

тель создаѐт картинку себя, сидящего за учительским столом. После картинки размещаются три факта, например, I know English, Italian, German (Я знаю английский, итальянский и немецкий языки), I like hiking (Я люблю пешие прогулки), I am a vegetarian (Я вегетарианец/вегетарианка). Аналогично студенты создают собственные карточки с изображениями и фактами.

После этого студенты высылают свои карточки преподавателю, который составляет из них презентацию и показывает её на занятии. Студенты внимательно изучают презентацию и запоминают людей, с которыми у них есть что-то общее. Далее они составляют короткий монолог, в котором объясняют, почему их заинтересовал тот или иной человек. В конце занятия студенты пишут сообщения в личный чат тем одногруппникам, которых хотели бы пригласить заняться общим хобби;

б) вариант этого задания – заранее сделать видеопрезентацию на 2-3 минуты с рассказом о себе, семье, своих предпочтениях и увлечениях. На занятии студенты делятся экраном, чтобы показать презентации. После окончания выступления каждый студент должен ответить минимум на 2 вопроса от одногруппников. В этом случае студенты практикуют умение правильно задавать вопросы на иностранном языке.

Данное задание можно проверить другим способом – студенты по очереди выбирают одногруппника, который будет их слушать, исправлять ошибки и задавать вопросы. Так на занятии будут задействованы все учащиеся.

### **3. Методы повышения мотивации учащихся**

а) Преподаватель может комбинировать технические средства при планировании занятия по иностранному языку. Например, если есть раздаточный материал, его можно загрузить в чат, либо открыть на своѐм рабочем столе и использовать функцию «поделиться экраном».

В начале занятия важно создать комфортный микроклимат на занятиях. Преподаватель может задать студентам интересный вопрос, вывести на экран мотивирующую фразу или рассказать позитивную новость. Студенты должны отреагировать на иностранном языке, дополнив историю учителя.

Далее, на этапе warming up (речевая зарядка) преподаватель может написать вопрос или утверждение, используя «доску сообщений». Затем он делит студентов на пары, используя функцию «сессионные залы», дав задание ответить на вопрос или обсудить высказывание. После этого возвращает учащихся в основной зал, где обсуждаются результаты устно или через чат. Чат удобнее использовать в тех случаях, когда студентов плохо слышно или у них нет микрофона. Также использование чата позволяет преподавателю видеть, кто из учащихся активно работает на занятии, а кто остается пассивным.

На основном этапе занятия, предоставляя материал, преподаватель может также использовать функцию «поделиться экраном» или отправить файл с заданием через чат или почту. Выполняя задания, учащиеся могут работать индивидуально, в парах или группах. Они пишут ответы в чате, а преподаватель затем комментирует их, при необходимости можно попросить учащихся объяснить свою точку зрения.

Желательно после каждого задания давать обратную связь, то есть спросить студентов, что именно им не понятно, прокомментировать сложные моменты и оценить ответы.

В конце занятия преподаватель снова собирает учащихся в основном зале, даѐт задание на следующее занятие, отвечает на вопросы.

б) Ещѐ одним способом повышения мотивации студентов является приѐм «перевѐрнутый класс» (flipped classroom). Его суть в том, что студенты сами изучают материал, необходимый для выполнения того или иного задания, а на занятии делятся идеями и мыслями по теме.

Например, студентам нужно написать небольшое сочинение на тему "What makes you laugh?" (Что смешит вас?), следуя инструкциям в задании и отвечая на вопросы:

Write an article telling us what you find funny and who you enjoy laughing with? (Напишите статью о том, что смешит вам и с кем вам больше всего нравится смеяться);

Do you think it's good to laugh a lot? Why? (Как вы считаете, хорошо ли много смеяться? Объясните свою точку зрения);

The author of the best article will get a bonus (Автор лучшей статьи получить бонус).

Перед занятием преподаватель может отправить студентам лексический материал, которые они будут использовать в сочинении. Это могут быть слова, опорные фразы, устойчивые выражения или текст. Примеры опорных фраз:

I enjoy watching cartoons (Мне нравится смотреть мультфильмы);

I like funny memes (Мне нравятся смешные мемы);

I find comics very funny (Я нахожу комиксы очень смешными).

Во время занятия студенты в чате делятся идеями, что именно их смешит. Например:

Videos of people falling over make me laugh (Меня смешат видео падающих людей);

I laugh a lot when I read comics (Я смеюсь, когда читаю комиксы);

I like cartoons, the Simpsons are my favourites (Мне нравятся мультфильмы, особенно «Симпсоны»).

Далее студенты в общем зале или в сессионных залах обсуждают, хорошо или плохо смеяться над теми или иными вещами, над чем непозволительно смеяться, а преподаватель координирует их работу. Преподаватель обязательно должен дать обратную связь (feedback), то есть выделить наиболее интересные идеи, исправить грубые ошибки и похвалить студентов за активное участие в обсуждении. Например, преподаватель может обратить внимание студентов на правильное употребление предлогов в ответах на вопросы:

Where do you find/ see/ watch funny videos, memes, comics? (Где вы находите/ смотрите смешные видео, мемы, комиксы).

On social media, on TV, on YouTube, on websites, in newspapers, books (в социальных сетях, по телевизору, на сайтах, таких как YouTube, в газетах и книгах). Преподаватель делает акцент, что с такими словами как social media, TV и с названиями сайтов мы используем предлог on, с газетами, журналами, книгами – предлог in.

Студенты получают домашнее задание написать сочинение о причинах смеха, обязательно используя материалы с занятия.

#### **4. Использование интерактивных заданий**

а) Платформа Kahoot! предполагает создание или использование уже готовых лексических и грамматических упражнений. Kahoot – это игровая обучающая платформа, используемая в качестве образовательной технологии в учебных заведениях. Существуют несколько видов заданий: с выбором ответа из четырѐх возможных, true or false (правдивое или ложное высказывание), с открытым ответом, с постановкой ответов в правильном порядке.

При использовании программы дистанционно у студентов, помимо zoom, должен быть дополнительный экран, на котором они будут выбирать ответы. Например, преподаватель демонстрирует свой экран с заданием:

Преобразуйте прямую речь в косвенную: he said, "Why are you laughing?"

Варианты ответов:

1) She wonders why I was laughing.

2) She wondered why was I laughing.

3) She wondered me why I was laughing.

4) She wondered why I was laughing.

Каждый ответ обозначен отдельным цветом и вместо нумерации используются геометрические фигуры. Например, первый ответ – красный треугольник, второй ответ – синий ромб, третий ответ – жѐлтый круг, четвѐртый ответ – зелѐный квадрат.

Учащиеся видят данное задание, варианты ответов, и на дополнительном экране выбирают цвет правильного на их взгляд ответа.

Далее преподаватель видит статистику всех ответов и может прокомментировать правильный вариант.

На занятиях через zoom возможно два варианта использования Kahoot.

Первый вариант: в начале урока преподаватель активизирует знания по теме, затем демонстрирует свой экран с заданиями из программы Kahoot. Студенты выполняют их, задают вопросы преподавателю, а в конце занятия придумывают свои аналогичные вопросы по теме занятия. Из данных вопросов можно составить новое задание в Kahoot.

Второй вариант: на занятии преподаватель активизирует знания по теме, а задания из Kahoot задаёт на дом. В этом случае студенты могут выполнять задания в удобное время и в удобном для них темпе. Кроме того, учащиеся могут выполнять задания несколько раз. На следующем занятии преподаватель вместе со студентами обсуждает сложные моменты и отвечает на вопросы.

б) С помощью платформы Zoom можно выполнять задания, посвящѐнные различным праздникам, например, Рождеству и Новому году. Для этого нужно использовать функцию «поделиться экраном» и дать студентам возможность контролировать вашу «мышь». Для этого в режиме «демонстрация экрана» нужно выбрать опцию «дистанционное управление», а в появившемся окне отметить галочкой того студента, которому следует передать управление. Следует заметить, что передача управления возможна только одному студенту за раз.

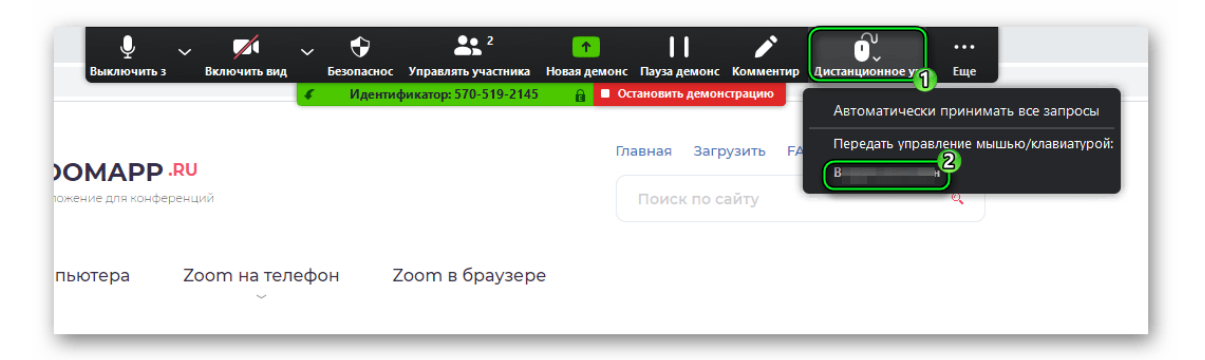

К примеру, возьмём задание Christmas calendar (Рождественский календарь) на сайте santagames.net. За каждым днём скрывается задание, для выполнения которого и нужно использовать «мышь» преподавателя. К примеру, в задании Find the difference (найди отличия) студенты указывают мышкой на отличные друг от друга части картинки. В задании elf's quiz (викторина эльфа) нужно выбирать «мышью» правильные ответы. А в задании wordsearch (поиск слов) нужно выделять найденные слова среди букв на экране.

в) Студентам даѐтся задание придумать и рассказать историю. Преподаватель делит студентов на группы в breakout rooms и даѐт опорный план. Это может быть картинка, фотография или предложение, с которого история начнѐтся. Также преподаватель объясняет, какого объѐма должна быть история, должен ли это быть монолог или диалог, в какой исторический период она должна происходит и т. д. Когда истории студентов готовы, все возвращаются в общую комнату, и группы по очереди рассказывают, что у них получилось. Чтобы студенты слушали друг друга, можно попросить их фиксировать и исправлять ошибки или остановиться на самом интересном месте, чтобы следующая группа придумала, чем закончится история.

Студенты также могут работать с готовой историей, части которой перепутаны. Учащиеся снова делятся на группы в breakout rooms, и каждой группе достаѐтся фрагмент рассказа. Каждая группа готовит пересказ своей части. Прослушав всех, студенты все вместе выстраивают фрагменты в единое произведение. В этом задании тренируются навыки коллективной работы и логического мышления, а также умения внимательно слушать друг друга.

Примером такой истории может служить пересказ романа Оскара Уальда «Портрет Дориана Грея» на английском языке. Отрывки перепутаны, студентам нужно восстановить последовательность событий.

1) On Dorian's 38th birthday, he encounters Basil, who desperately asks his former friend if all the horrifying rumors about him are true. Dorian finally shows Basil the portrait, in which the horrible truth about his wicked nature is revealed. Basil recoils, and begs Dorian to pray for forgiveness. In response, Dorian murders Basil, stabbing him brutally. Dorian retreats to an opium den after dealing with all of the evidence, where he encounters an enemy he didn't know he had – Sybil Vane's brother, James. Dorian is relieved that his enemy is out of the way, but this event sparks a kind of mid-life crisis: he begins to wonder if his vile but enjoyable lifestyle is worth it.. Seeking some kind of reassurance, Dorian talks to Lord Henry, who's not any help at all, unsurprisingly. Dorian even practically admits to murdering Basil, but Henry laughs it off and doesn't believe him.

2) Basil finishes his portrait of Dorian, and gives it to the young man, who keeps it in his home, where he can admire his own beauty. Lord Henry continues to exert his influence over Dorian, to Basil's dismay. Dorian grows more and more distant from Basil, his former best friend, and develops his own interests. One of these interests is Sybil Vane, a young, exceptionally beautiful, exceptionally talented – and exceptionally poor – actress. He falls dramatically in love with her, and she with him. For a moment, it seems like everything will turn out wonderfully. Once he and Sybil are engaged, her talent suddenly disappears – she's so overcome with her passionate love for Dorian that none of her roles on stage seem important to her anymore. This destroys Dorian's love for her, and he brutally dumps her. Back home, he notices something different in his portrait – it looks somehow crueler. In the meanwhile, distraught Sybil commits suicide, just as Dorian decides to return to her and take back his terrible words.

3) The Picture of Dorian Gray is the story of one beautiful, innocent young man's seduction, moral corruption, and eventual downfall. We meet our three central characters at the beginning of the book, when painter Basil Hallward and his close friend, Lord Henry Wotton, are discussing the subject of Basil's newest painting, a gorgeous young thing named Dorian Gray. Basil and Henry discuss just how perfectly perfect Dorian is – he's totally innocent and completely good, as well as being the most beautiful guy ever to walk the earth. Lord Henry wants to meet this mysterious boy, but Basil doesn't want him to; for some reason, he's afraid of what will happen to Dorian if Lord Henry digs his claws into him. However, Lord Henry gets his wish – Dorian shows up that very afternoon,

and, over the course of the day, Henry manages to totally change Dorian's perspective on the world.

4) Sybil's suicide changes everything. At first, Dorian feels horrible... but he rather quickly changes his tune. On Lord Henry's suggestion, Dorian reads a mysterious "yellow book," a decadent French novel that makes him reevaluate his whole belief system. From this moment on, Dorian is a changed man. Dorian starts to live as hedonistically as his wicked mentor, Lord Henry, does. The only thing that documents this turn for the worst is the portrait, which alarmingly begins to exhibit the inward corruption of Dorian's soul; the beautiful image changes, revealing new scars and physical flaws with each of Dorian's dastardly actions.

5) That night, Dorian returns home in a pensive mood. Catching a glimpse of himself in the mirror, he hates his own beauty and breaks the mirror. Again, he vows to be good, but we find out that his various crimes don't really haunt him, because he doesn't consider them his fault. Instead, he selfishly wants to be good for the painting to become beautiful again. Heartened by this thought, he goes up to see if his recent good deed has improved the painting. In fact, it only looks worse. Frustrated, Dorian decides to destroy the picture, the visible evidence of his dreadful crimes. Dorian slashes at the painting with the same knife that killed Basil, trying to destroy the work as he did the artist. A tremendous crash and a terrible cry alert the servants that something very, very bad has happened – it's even audible outside the house. Finally, they go upstairs to check it out, and are horrified by what they find: a portrait of their master, as beautiful as ever, hangs on the wall, and a mysterious, grotesquely hideous dead man is lying on the floor with a knife in his heart.

Правильный порядок частей текста: 3, 2, 4, 1, 5.

Также студенты могут работать с отрывками из текста на русском языке. Учащиеся в группах переводят отрывки на английский язык и составляют из них единый текст.

г) Сайт educaplay.com позволяет создавать задания, аналогичные раздаточным материалам на обычных занятиях. Это такие задания, в которых требуется заполнить пропуски, решить кроссворд, составить слова из букв и предложения из слов, сопоставить понятия и найти слова в сетке из букв.

Например, задание word search: среди букв найти слова по теме education. Преподаватель делится экраном со студентами и даѐт им управление, чтобы они по очереди находили слова.

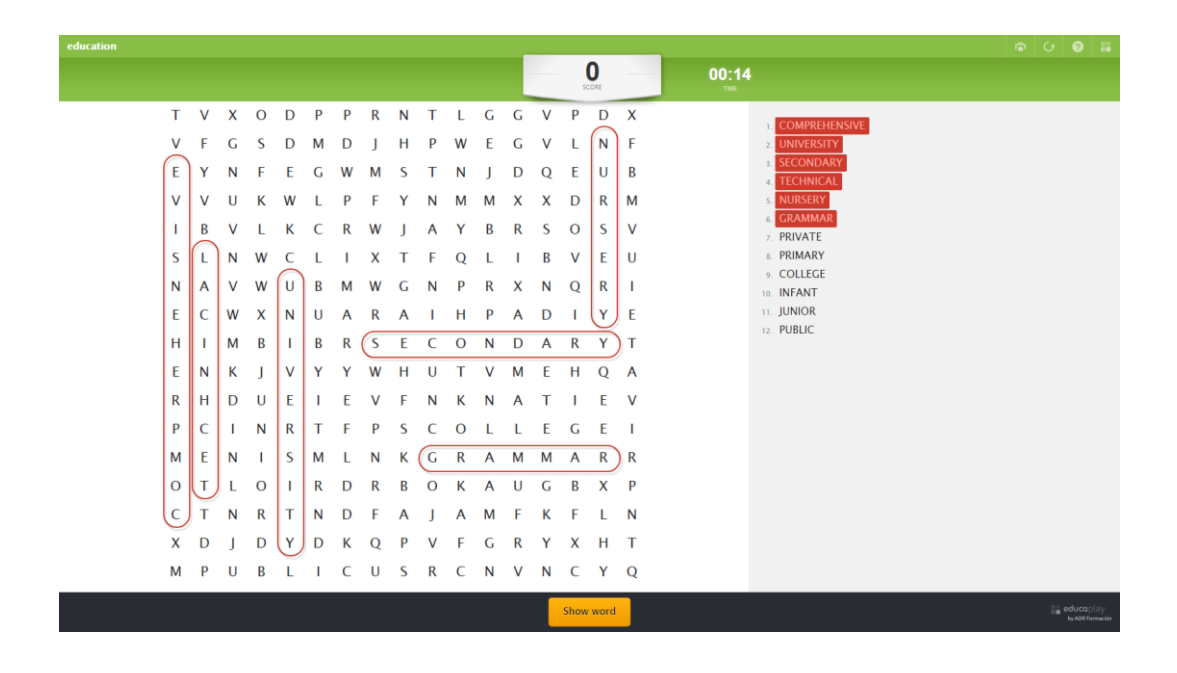

д) Сайт quizlet.com позволяет создавать электронные карточки с английскими словами и их определениями, а также использовать эти карточки в различных заданиях. Например, по теме education (образование) можно создать карточку, на одной стороне которой будет слово graduate (выпускник), а на другой – его определение a person who finishes their education at university or college (человек, оканчивающий обучение в университете или колледже).

Данный сайт предлагает несколько вариантов работы со словами: заучивание, письмо, правописание. В задании Заучивание нужно сопоставить термины и их определения, в Письме нужно правильно написать слово по его определению, в Правописании необходимо написать слово после его прослушивания. Также данный сайт предлагает две игры: Подбор (перетаскивание мышкой слов к их определениям) и Гравитация (написать определение пока астероид со словом летит к Земле).

е) Сайт autodraw.com позволяет проводить интерактивные диктанты по изображениям. Их суть в том, что преподаватель описывает картинку, а студенты рисуют то, что они слышат. Данный сайт удобен тем, что студент начинает рисовать чтото, а система предлагает полноценные картинки того, что должно получиться.

Например, преподаватель диктует следующий текст: in the middle of the picture there is a house, to the right of the house there sits a cat, to the left of the house there is a flower (в середине картинки расположен дом, справа от дома сидит кот, слева от дома растёт цветок).

Студенты рисуют на своих устройствах, а потом демонстрируют экраны, чтобы показать, что у них получилось. Получиться может следующая картинка:

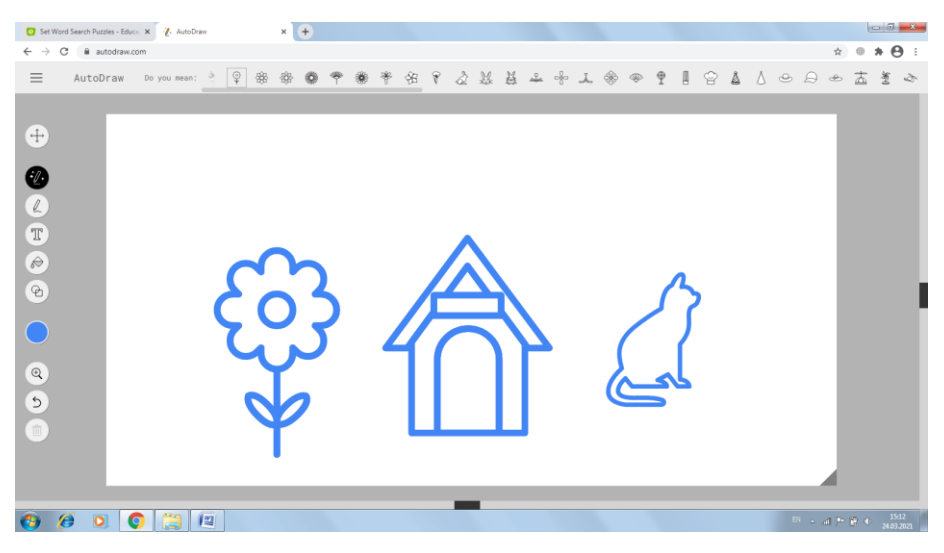

Сайт mentimeter.com позволяет создавать и проводить интерактивные опросы. Их можно использовать в начале урока в качестве речевой зарядки. Например, студенты могут проголосовать за лучший способ провести свободное время. В режиме word cloud (облако из слов) студенты во время занятия заходят на данный сайт, используя специальный код, и отвечают на вопрос. Все их ответы собираются в облако. Вверху страницы будет написан вопрос, а в середине будут расположены ответы учащихся, выделенные разными цветами. Например, студенты могут ответить, что лучший способ провести время – это painting, going for a walk, reading (рисование, прогулка, чтение).

Далее преподаватель может обсудить ответы со студентами в общем зале и перейти к основному этапу урока.

### **5. Работа с разноуровневыми студентами online**

Студенты, объединѐнные в группы, редко имеют один уровень подготовки по иностранному языку. Поэтому преподавателю необходимо учитывать разные умения и знания своих учащихся. При помощи платформы Zoom можно объединить студентов в группы или пары и дать им задания согласно уровню их подготовки.

Например, при тренировке устойчивых выражений, таких как watch TV, do your homework, make mistakes, go to the park etc, каждая группа получает карточки с различными заданиями. Учащимся, уверенно владеющим иностранным языком, предлагается самим составить вопросы с этими утверждениями или сделать это, используя только минимальную опору (when/TV/week, when … during the week – when do you watch TV during the week?). Далее студенты задают друг другу данные вопросы и запрашивают дополнительную информацию. Студенты, с более низким уровнем владения языком, составляют вопросы, расставляя слова в правильном порядке (watch/do/the/during/you/TV/when/week? – when do you watch TV during the week?). Работая в парах, учащиеся задают друг другу вопросы, отвечая кратко.

При тренировке навыков аудирования каждая группа студентов также получает карточку с заданиями. Учащиеся должны прослушать текст и заполнить пропуски в предложениях. Учащиеся с низким уровнем владения языком, слушая тот же текст, выбирают ответ из предложенных или им даѐтся часть речи, слово из которой они должны подобрать.

Организовать работу с карточками и по группам в Zoom достаточно просто, если заранее составить все задания и выслать их студентам через чат или почту.

### **6. Работа с визуальными опорами**

Для построения связного монологического высказывания студенты должны иметь опору. Такой опорой может выступать изображение на экране. С помощью функции «Поделиться экраном» преподаватель показывает студентам картинку. Например, на картинке могут быть изображены двое мужчин на скамейке. Рядом с одним стоит маленький мальчик, рядом с другим – маленькая собачка.

Далее преподаватель просит студентов описать данную картинку по вопросам.

Примеры вопросов:

What do you see in the picture?

Describe people's appearance in the picture.

When does it happen? Where does it happen? What is the weather like?

Следующим этапом является задание на развитие критического мышления. Студенты в чате задают наводящие на размышления вопросы по картинке. Преподаватель выбирает лучшие вопросы и просит студентов в парах или группах ответить на них. Затем организует совместное обсуждение идей.

Важно показать студентам разницу между критическим и креативным мышлением. Критическое мышление – это рассуждение о том, что происходило или могло происходить внутри ситуации. Креативное мышление – это выход за пределы ситуации, рассуждение о том, что могло случиться раньше в данной ситуации или что может произойти в будущем.

Примеры вопросов:

Why do people gather in this place?

What are the relations between these people?

How typical is the situation?

What makes you say that?

Can you say more about that?

If you were in the photo, which person would you be? Why?

Завершающим этапом работы является пример задания на развитие креативного мышления. Студенты снова задают вопросы в чате, а потом все вместе отвечают на лучшие из них.

Примеры вопросов:

What happened before?

What do you think will happen next?

What do you think they are saying?

В качестве домашнего задания преподаватель может попросить студентов составить связный рассказ по картинке, используя определѐнные грамматические времена.

Учебное издание

#### **Мария Сергеевна Кулакович Дарья Сергеевна Беспалова**

### **ОБУЧЕНИЕ ИНОСТРАННОМУ ЯЗЫКУ В ДИСТАНЦИОННОМ ФОРМАТЕ** *Методические рекомендации*

Редактор Е.Ю. Никитина Корректор А.В. Зырянова Компьютерная верстка В.М. Жанко

План выпуска 2021 г. Подписано в печать 27 апреля 2021 г. Формат 60×84/16. Бумага для множительных аппаратов. Печать на ризографе. Гарнитура Times New Roman. Уч.-изд. листов 0,7 (1,4 усл.-печ. л.). Тираж 500 экз. Заказ № 223. Оригинал-макет изготовлен в Южно-Уральском научном центре Российской академии образования. 454080, г. Челябинск, проспект Ленина, 69, к. 454. Телефон: (351) 216-57-97.

Отпечатано в типографии издательства Южно-Уральского гуманитарно-педагогического университета 454080, г. Челябинск, проспект Ленина, 69. Телефон: (351) 216-56-16